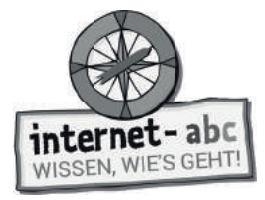

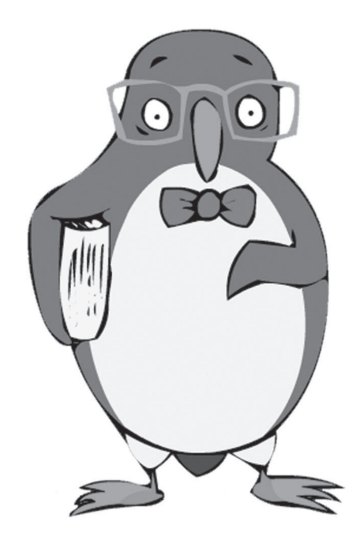

# **Mobil im Internet - Tablets und Smartphones**

Arbeitsblätter und didaktische Hinweise für den Unterricht

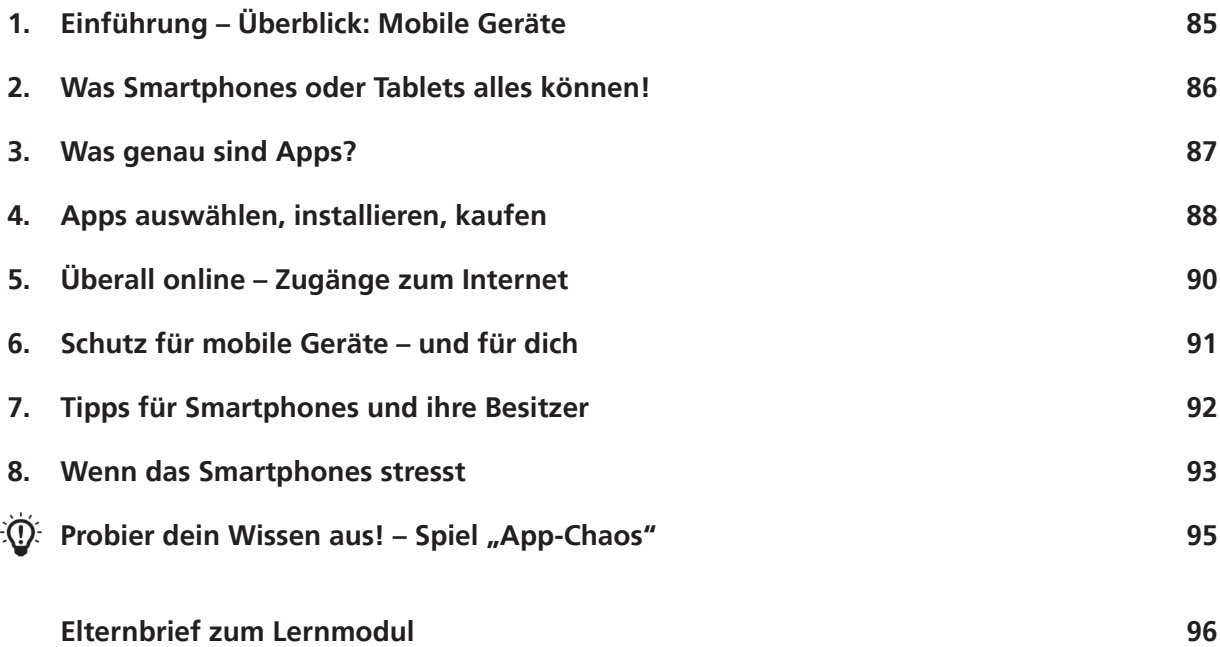

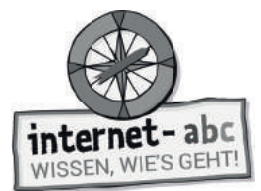

## **Mobil im Internet - Tablets und Smartphones**

**Didaktische Hinweise für Lehrerinnen und Lehrer**

#### **Übersicht und Aufbau**

Das Thema "Mobil im Internet - Tablets und Smartphones" kann anhand des interaktiven, vertonten Online-Moduls (www.internet-abc.de/lernmodule) an PC oder Tablet und/oder offline mit den vorliegenden Arbeitsblättern erarbeitet werden. Die Lerninhalte der Arbeitsblätter entsprechen dabei weitgehend den Lerninhalten des Online-Moduls. Sowohl online als auch offline ist es möglich, nur einzelne Kapitel zu bearbeiten. Die unterschiedlichen Materialformen ermöglichen damit je nach technischer Ausstattung der Schule einen flexiblen Einsatz im Unterricht.

Das Lernmodul ist geeignet für Schülerinnen und Schüler der Klassen 3 bis 6. Das Modul "Mobil im Internet" ist jedoch aufgrund der thematischen Auseinandersetzung mit Smartphone und Apps etwas komplexer und damit ggf. inhaltlich etwas schwieriger als die anderen Lernmodule. Hier kommt es auch auf eventuelle Vorkenntnisse der Schülerinnen und Schüler an. Innerhalb des Moduls gibt es daher auch insgesamt drei Zusatzaufgaben  $\blacktriangleright$  zusatzaufgabe | für die etwas schnelleren oder fortgeschrittenen Kinder.

Am Ende des Moduls besteht die Möglichkeit, das Erlernte auszuprobieren. Hierzu hält das Modul eine Abschlussübung  $[\; \diamond\;$  Abschlussübung  $]$  ("Probier dein Wissen aus!") bereit. Diese Aufgabe wird in diesem Modul spielerisch angegangen. Sie eignet sich auch als vertiefende Übung für Zuhause.

#### **Kompetenzen: Die Schülerinnen und Schüler ...**

- gewinnen einen Überblick zu mobilen Geräten (Tablet, Smartphone),
- verstehen, was eine App ist,
- kennen die Einwahlmöglichkeiten ins mobile Internet,
- reflektieren, dass das Smartphone auch Druck und Stress erzeugt, und trauen sich "off" zu sein,
- erkennen, dass Sicherheitseinstellungen wichtig sind und lernen die wichtigsten kennen,
- lernen praktische Tipps.

#### **Projektablauf**

Vor der Beschäftigung mit den einzelnen Aufgaben erhalten alle Schülerinnen und Schüler eine Einführung in das Thema, um den Lernstoff einordnen zu können. Dazu steht im Online-Modul eine vertonte Bilderschau/ Slideshow, in der vorliegenden Papierversion eine Kurzinformation mit einer Übung zur Verfügung. Anschließend werden die Aufgabenblätter bzw. analog dazu die interaktiven Aufgaben des Online-Moduls bearbeitet.

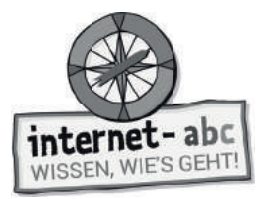

#### **Verlaufsplan**

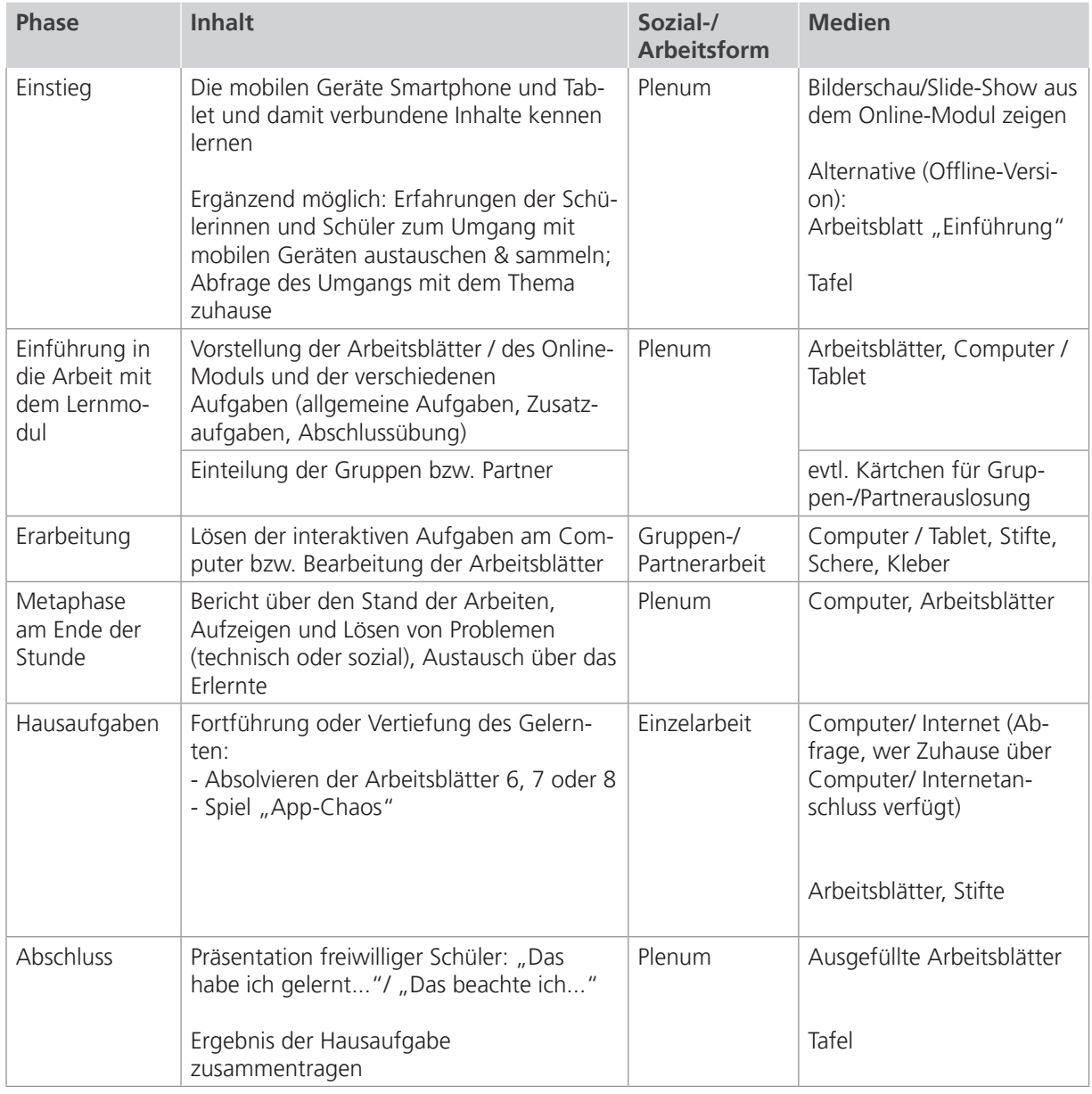

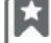

Zusatzhinweis

Als Hilfestellung für den sicheren und stressfreien Umgang mit mobilen Geräten bietet es sich an, dass die beiden Downloads "Checkliste Mobil im Internet" und "Mittel gegen Handystress" auch kopiert und an die Kinder verteilt werden (alternativ oder zusätzlich als Hausaufgabe).

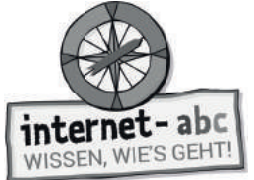

## **Checkliste Checkliste Mobil im Internet - Tablets und Smartphones**

**Dein Name:**

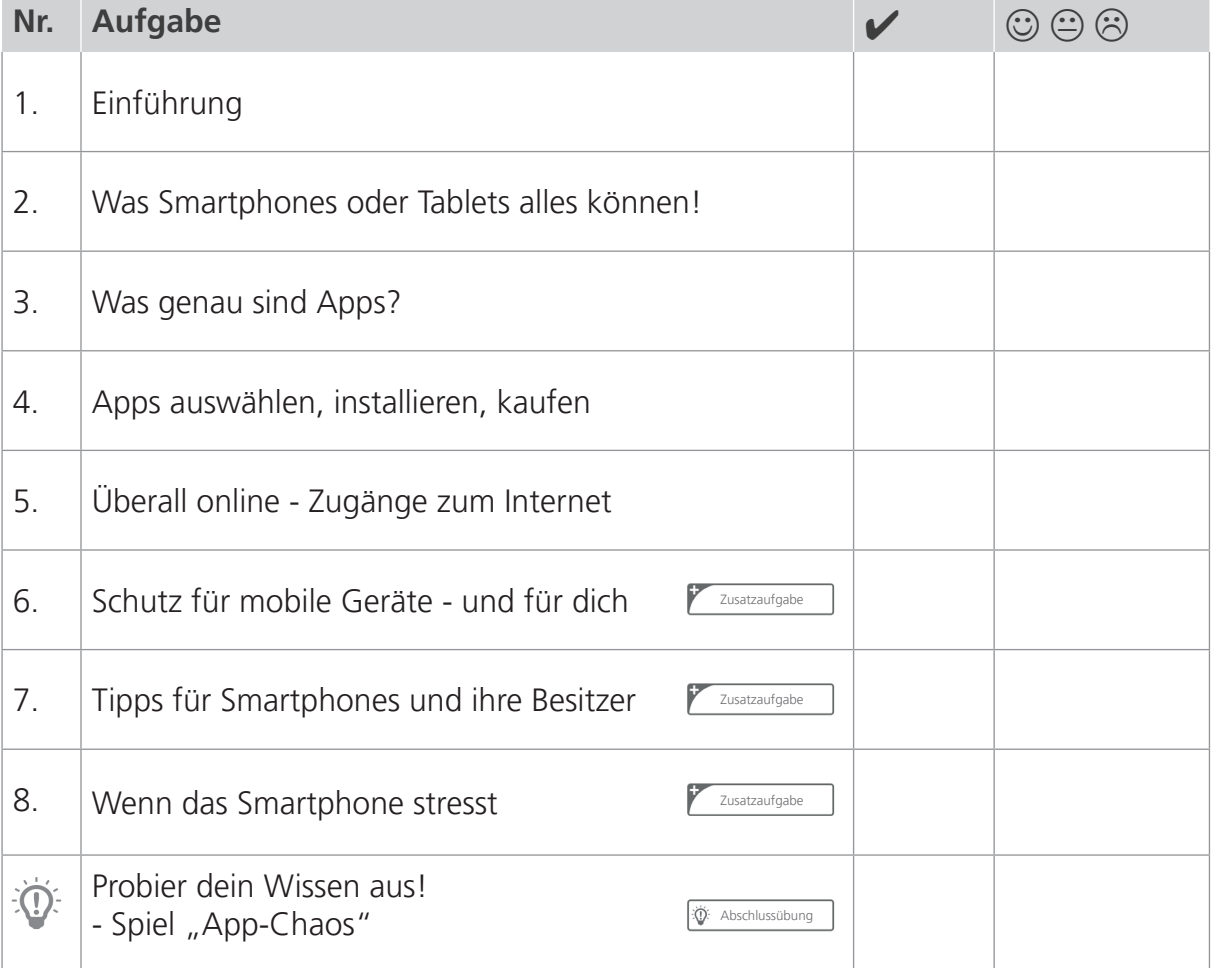

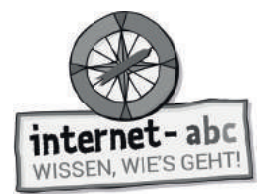

# **1. Einführung - Überblick: Mobile Geräte**

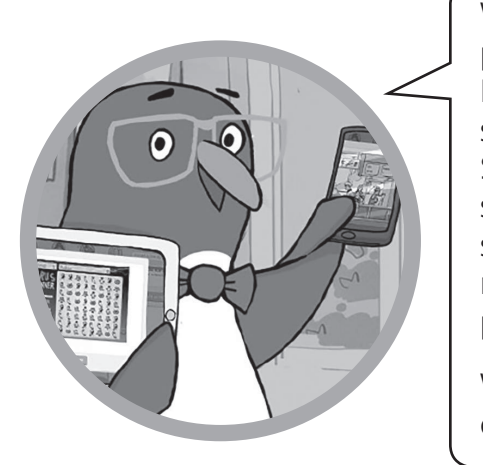

Willkommen in der mobilen Wunderwelt von Smartphone und Tablet!

Eigentlich sind Smartphones für Ältere und Erwachsene. Denn sie sind teuer und haben ihre Tücken und Sicherheitslücken. Aber vielleicht haben dir deine Eltern schon jetzt erlaubt, ein Smartphone zu besitzen. Tablets sind so ähnlich wie Smartphones, allerdings kann man mit ihnen meist nicht telefonieren. Dafür kann man sie prima gemeinsam in der Familie nutzen.

Weißt du Genaueres über diese Geräte? Löse die Lückentext-Aufgabe!

## **Smartphone und Tablet**

### **Schreibe die Begriffe in die Lücken!**

Touchscreen Tablet mobile Geräte Display Smartphone

1. Smartphone und Tablet sind . "Mobil" bedeutet beweglich oder tragbar. Diese Geräte lassen sich überall mit hinnehmen. Mit ihnen hat man das Internet immer in der Tasche.

2. Bedient werden sie über einen \_\_\_\_\_\_\_\_\_\_\_\_\_\_\_\_\_\_\_\_\_\_\_\_\_\_\_. "touch" ist Englisch für "berühren", "screen" bedeutet "Bildschirm". Die Bildschirme reagieren auf Berührungen und Bewegungen der Finger, zum Beispiel Wischen und Tippen.

3. Ein \_\_\_\_\_\_\_\_\_\_\_\_\_\_\_\_\_\_\_\_\_\_\_\_\_\_\_\_\_\_ ist ein "schlaues Telefon". Gemeint ist ein Telefon mit einem eingebauten vollwertigen Mini-Computer. Man kann damit telefonieren, fotografieren, ins Internet gehen, Spiele spielen, sich mit anderen austauschen und vieles mehr.

4. Ein ist ein flacher tragbarer Computer, der aussieht wie ein Bildschirm. Das englische Wort kann übersetzt werden mit "Schreibtafel". Allerdings hat das Tablet keine übliche Tastatur wie ein großer Computer.

5. Es gibt auch Tablets mit Telefonfunktion. Doch das Telefonieren ist eher Sache der viel kleineren Smartphones. Mit dem Tablet hingegen surft, liest, malt oder spielt man bequemer, da das (der Bildschirm) größer ist.

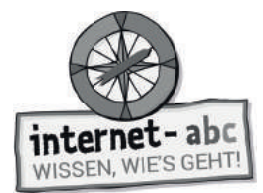

## **2. Was Smartphones oder Tablets alles können!**

Mit Smartphones und Tablets kannst du eine Menge machen. Diese kleinen Wunderdinger sind wahre Alleskönner. Sie arbeiten mit Apps. Das sind kleine Programme. Diese rufst du durch das Tippen auf dem Bildschirm auf. Die Apps ermöglichen dir zum Beispiel Nachrichten zu schreiben, zu spielen oder einen Terminkalender zu führen. Einige weitere Funktionen sind hier aufgelistet.

### **Deine Aufgabe**

Verbinde die Bilder mit den passenden Funktionen. Je eine Aussage passt zu einem Symbol. Die Buchstaben in der Reihenfolge der Zahlen ergeben die Lösung.

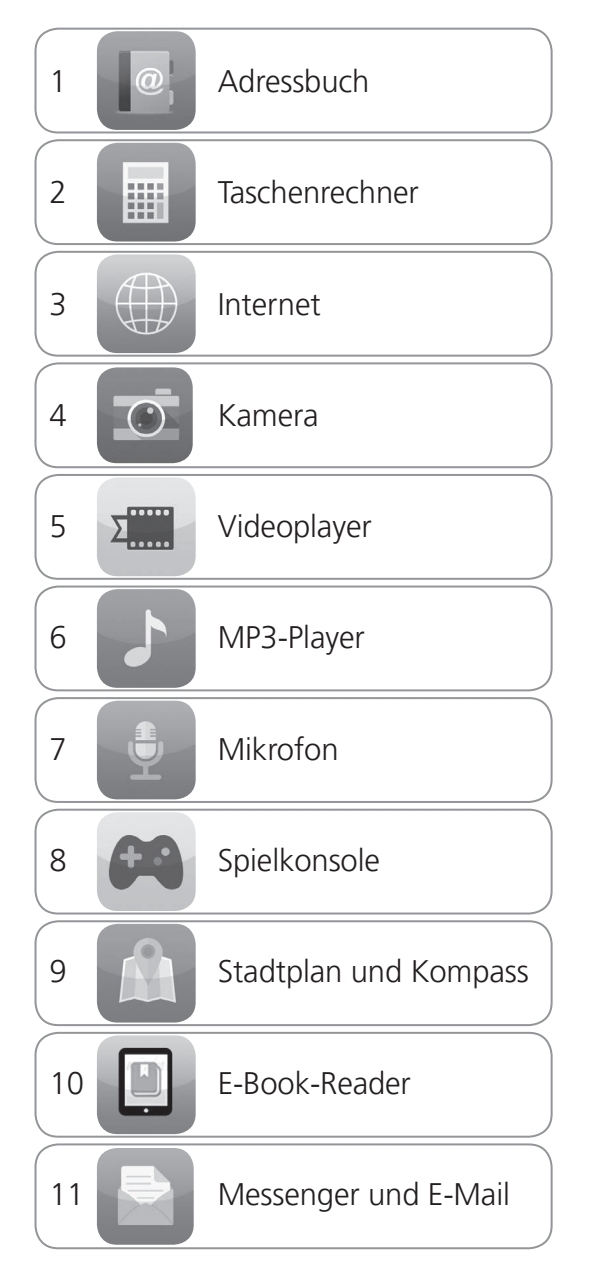

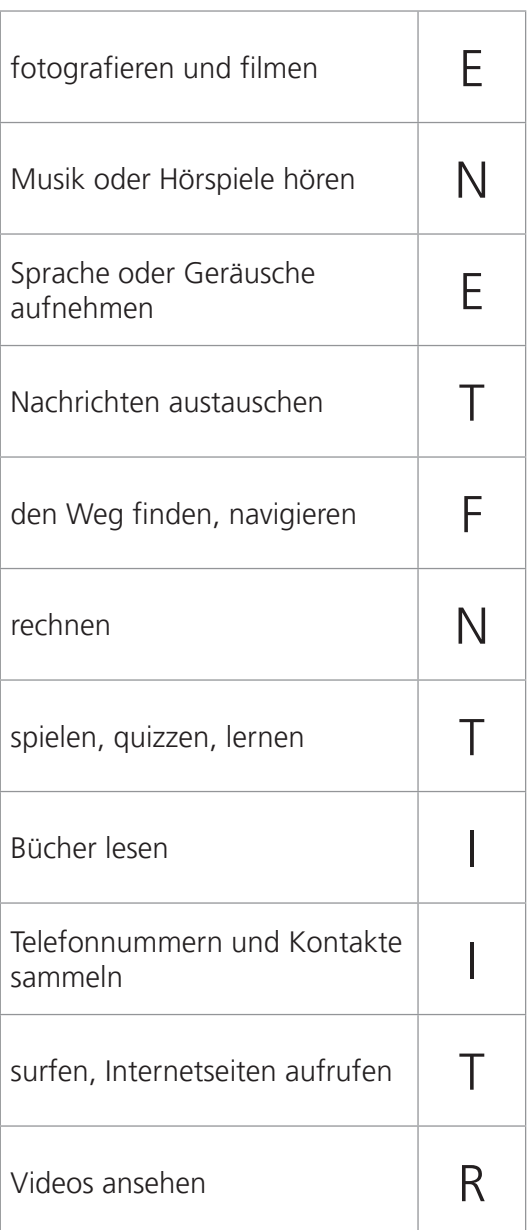

### Der Lösungssatz lautet:

Bald bist du auch mit Tablet und Smartphone **Example 2018** 

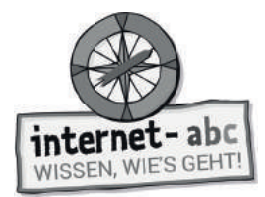

## **3. Was genau sind Apps?**

Smartphones und Tablets haben viele kleine Symbole auf dem Bildschirm: die Apps! Mit ihnen bist du oft schon automatisch im Internet: Du schreibst Nachrichten oder lässt dir die aktuelle Wetterlage anzeigen. Mit dem Smartphone oder dem Tablet kannst du dir aber auch Internetseiten anzeigen lassen. Das geht so ähnlich wie auf einem großen Computer, wie zum Beispiel einem Notebook, über den Browser.

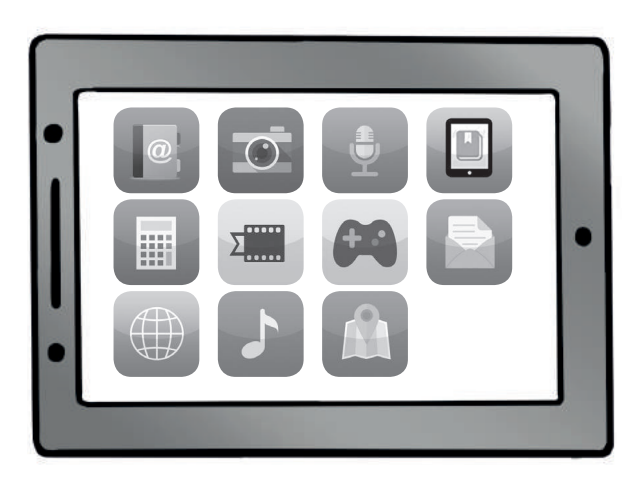

Was sind Apps nun genau? Wie unterscheiden sie sich von Internetseiten? Ergänze die einzelnen Sätze mit den passenden Begriffen!

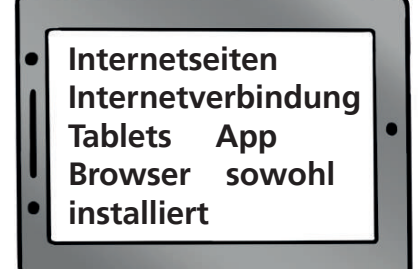

- 1. ist die Abkürzung für Application. Das bedeutet Anwendung oder Programm.
- 2. liegen auf großen Computern (Servern) im Internet. Mit einer

Internetverbindung kann man sie jederzeit aufrufen.

- 3. Eine App ist ein Programm speziell für Smartphones oder .
- 4. Ein \_\_\_\_\_\_\_\_\_\_\_\_ zeigt jede Seite an, sobald du den Namen der Internetseite eingibst.
- 5. Apps müssen aus einem Shop oder Store heruntergeladen und auf dem Gerät

werden.

- 6. Browser gibt es auf dem Computer als auch auf mobilen Geräten.
- 7. Zum Aufrufen einer Internetseite brauchst du immer eine .

Bei Apps ist das anders: Manche benötigen die Verbindung, manche nicht.

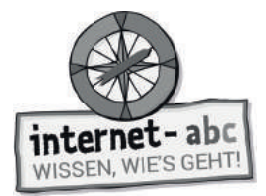

# **4. Apps auswählen, installieren, kaufen**

**Kreuze alle richtigen Aussagen an. Aber Vorsicht: Es hat sich jeweils eine falsche Aussage eingeschlichen. Lass dich nicht hereinlegen!**

### 1. Wie findest du gute Apps für dich?

- Ich suche zusammen mit meinen Eltern oder lasse mir von Freunden Empfehlungen geben.
- Ich installiere erst einmal 100 Apps. Dann entscheide ich, welche davon gut sind.
- Ich nutze die Tipps von guten Internetseiten (zum Beispiel Internet-ABC oder Klicktipps).

### **2. Wo kauft man Apps?**

- In einem Geschäft im Internet (= Store), in dem Apps ausgesucht und heruntergeladen werden können.
- In der Obst- und Gemüseabteilung eines Supermarkts.

### **3. Was ist beim Kauf von Apps zu beachten?**

- Es gibt verschiedene App-Stores, in denen Apps für die unterschiedlichen Geräte erhältlich sind. Nicht jede App gibt es für jedes System.
- Die Laden-Öffnungszeiten von 10 bis 18 Uhr.
- Der Zugang zum App-Store ist auf Tablet oder Smartphone meist schon vorinstalliert. Nach dem Klick auf das Store-Bild öffnet sich das Geschäft.

### **4. Wie installiert man Apps?**

- Man sucht sich im Store eine App aus und kann sie mit einem Klick installieren.
- Man sucht sich im Store eine App aus, klatscht in die Hände und wartet, bis sie sich automatisch installiert.

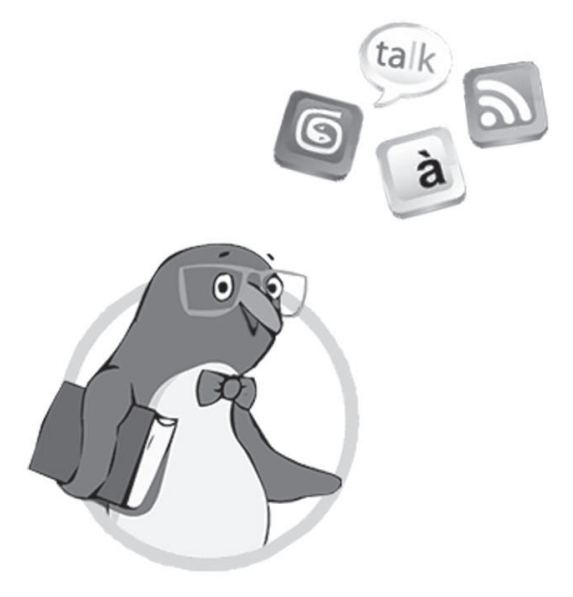

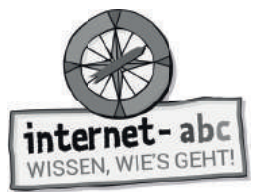

### **5. Wie bezahlt man für Apps?**

- Bezahlt wird zum Beispiel mit einer Kreditkarte oder über Gutscheine, die man im Supermarkt oder anderen "echten" Geschäften kauft.
- Um Apps zu bezahlen, steckt man Euro-Münzen in das Tablet oder Smartphone.

### **6. Sind viele Apps tatsächlich kostenlos?**

- Ja! Meist bekommt man sogar noch ein Gratis-Geschenk zugeschickt: einen Teddy oder so.
- Manche Apps sind zunächst gratis oder sehr günstig. Sie können aber richtig teuer werden, sobald man Extras möchte. Das sind dann "In-App-Käufe".
- Für viele Apps bezahlt man kein Geld. Manche sammeln dafür aber deine privaten Daten.

**Stimme jeden Kauf einer App mit deinen Eltern ab!** Achtet darauf, welche Rechte ihr den Herstellern der App gebt. Diese Rechte siehst du vor dem Download der App. Manche Rechte sind notwendig, damit die App überhaupt funktioniert. Aber die Hersteller einer Taschenlampen-App zum Beispiel müssen nicht wissen, wo du dich gerade befindest (Standort). Solche Apps solltest du nicht herunterladen.

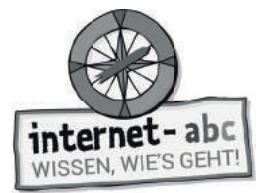

# **5. Überall online - Zugänge zum Internet**

Mit **mobilen** Geräten geht man ohne Kabel ins Internet. Je nachdem, wo man sich gerade befindet, gibt es verschiedene Möglichkeiten. Zum Beispiel geht es über WLAN oder über einen Internetanschluss mit Funkverbindung im Haus.

Eddie möchte überall ins Internet, egal wo er ist. Wie kann das an den vier verschiedenen Orten funktionieren? Ordne die Texte den Bildern zu! Trage die Zahlen ein!

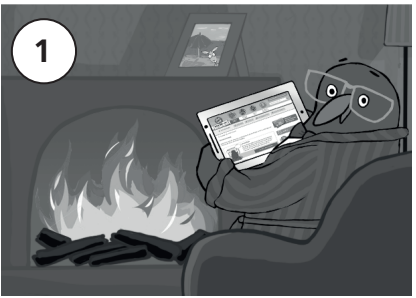

Zuhause

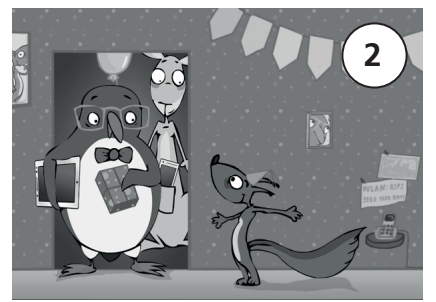

Bei Freunden oder Verwandten

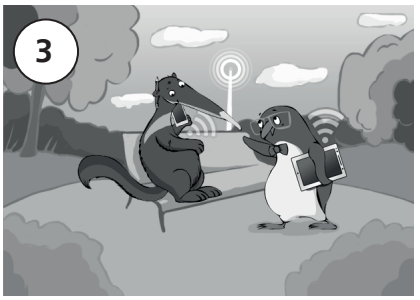

Unterwegs

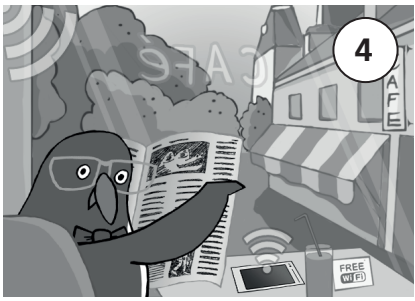

Unterwegs - über andere Datenverbindungen

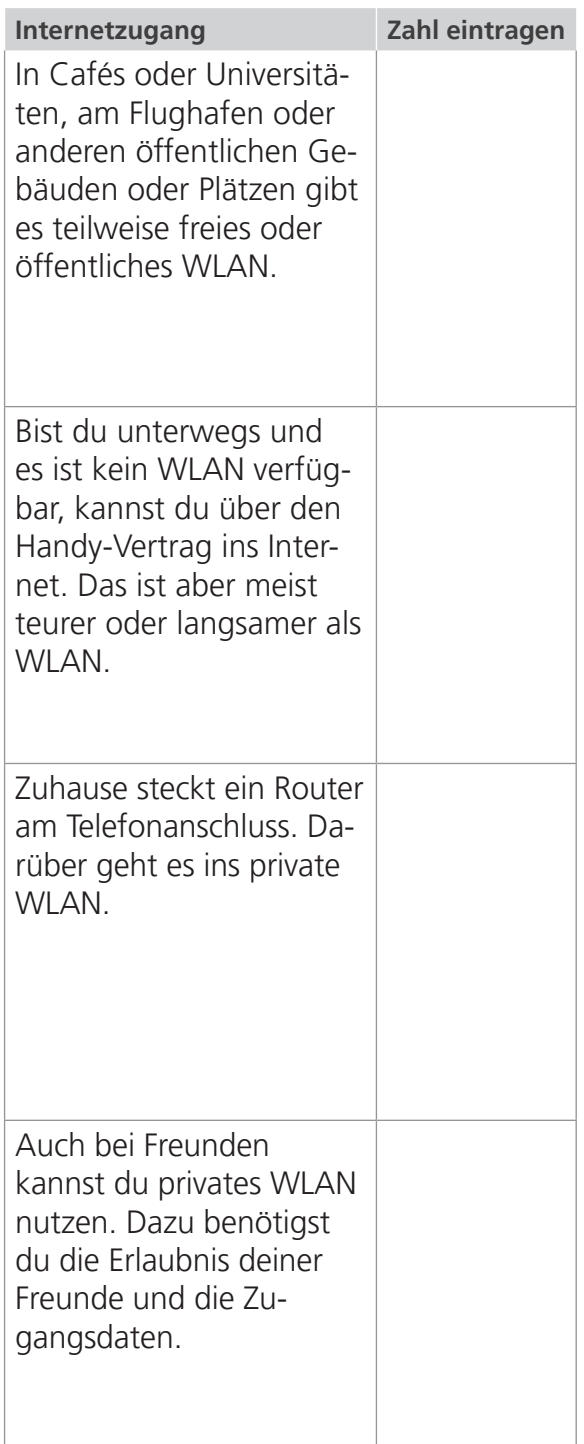

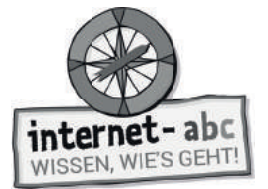

Zusatzaufgabe

## **6. Schutz für mobile Geräte - und für dich**

Smartphones und Tablets können viel Spaß machen. Aber es gibt auch Gefahren: Sicherheitslücken. Stelle das Gerät so ein, dass es auf Nummer sicher geht.

Was genau ist zu tun, wenn du es vor Viren schützen möchtest? Wie kann das Gerät eingestellt werden, dass niemand außer dir und deinen Eltern es benutzen kann? Kreuze die richtige Lösung an!

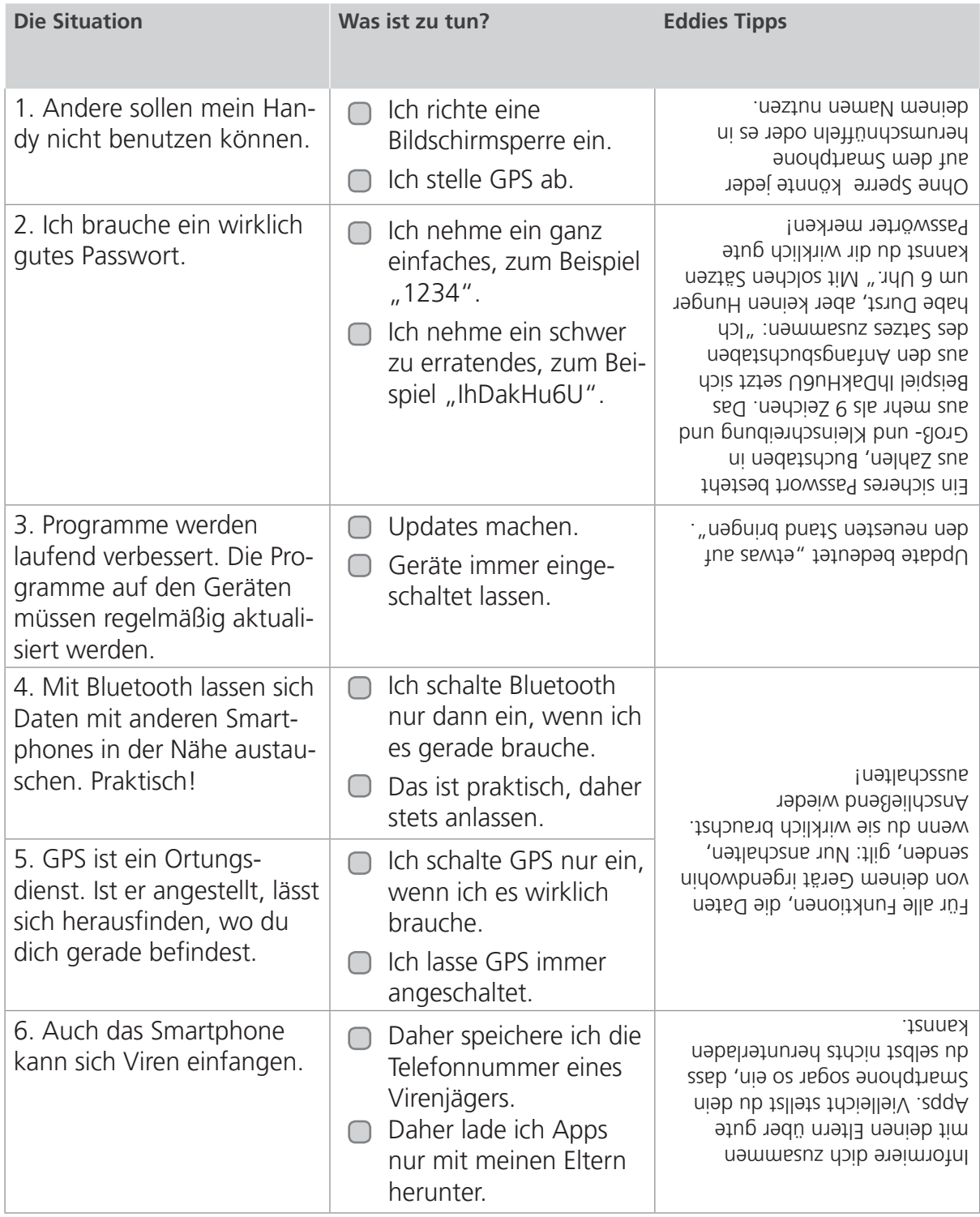

Lernmodule > Mobil im Internet - Tablets und Smartphones > Tipps für Smartphones und ihre Besitzer

internet-abc WISSEN, WIE'S GEHT!

Zusatzaufgabe

Ich will zur

Gold Kob,

# **7. Tipps für Smartphones und ihre Besitzer**

#### Mit Folie und Hülle schützen!

Kopiervorlage s/w

Damit das Smartphone nicht kaputt geht, das Display verkratzt, der Ladeanschluss verschmutzt oder es beim Herunterfallen bricht, schütze es: mit Displayfolie, Schmutzstecker und fester Schutzhülle!

#### **IMEI** notieren!

Jedes Telefon hat eine Seriennummer, die IMEI. Die solltest du notieren. Öffne den Ziffernblock der Telefonfunktion. Tippe \*#06# in dein Handy. Die Nummer wird angezeigt! Man braucht sie, wenn das Handy gestohlen wird.

#### Handy weg: 3 Punkte-Plan!

1. Die eigene Nummer wählen. Vielleicht hat jemand das Handy gefunden. 2. Wenn nicht, die SIM-Karte sperren lassen. Das geht über den Telefon-Anbieter oder über den Sperr-Notruf unter 116 116. Andernfalls könnte jemand auf deine Kosten telefonieren.

3. Handy bei der Polizei als gestohlen melden. Dazu die IMEI-Nummer angeben.

#### Sonne und Hitze vermeiden

Smartphones mögen keine Hitze. Im Sommer nie in der prallen Sonne oder im Auto liegen lassen.

#### **Strom sparen**

Im "Flugmodus" oder "Stromsparmodus" verbraucht das Handy weniger Strom. (Stelle dies am besten zusammen mit deinen Eltern ein!)

#### Wiederverwerten

Alte, kaputte Handys lassen sich wiederaufbereiten. Die Rohstoffe darin sind wertvoll und zum Wegwerfen zu schade! Man kann die Geräte an Sammelstellen abgeben oder kostenlos verschicken.

Lernmodule > Mobil im Internet - Tablets und Smartphones > Wenn das Smartphone stresst

*interne* t-abc WISSEN, WIE'S GEHT!

Zusatzaufgabe

## **8. Wenn das Smartphone stresst**

Kopiervorlage s/w

**Ein Smartphone kann auch nerven und stressen!**

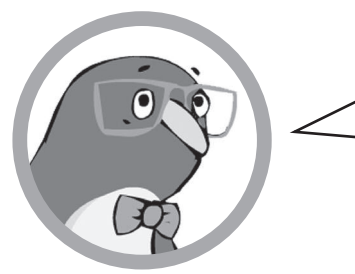

Ich schaue ständig auf mein Display, damit ich nichts verpasse. Klar will ich immer gleich antworten und erreichbar sein. Aber ist das wirklich nötig? Nein, ist es nicht! Leider schaffen es auch die Erwachsenen nicht immer, Smartphone-Pausen einzuhalten. Du weißt es besser, oder?

Wähle alle Aussagen, die Eddie gegen den Stress helfen und gut tun! Male die Felder der richtigen Aussagen grün. Male die Felder der falschen Aussagen rot.

### **Richtig oder falsch?**

**1. Ich muss nicht immer für alle erreichbar sein!**

**2. Ich kann mich besser konzentrieren, wenn das Handy ständig läuft, weil ich dann sicher bin, nichts zu verpassen.**

**3. Ich gönne mir Pausen, in denen ich das Handy lautlos stelle oder ausmache.**

**4. Beim Lernen und bei den Hausaufgaben lasse ich mich nicht ablenken und schalte das Handy aus.**

**5. Ich muss das Handy immer und überall dabei haben.**

- **6. Am späten Abend und in der Nacht schalte ich das Handy aus und lege es vielleicht sogar in ein anderes Zimmer.**
	- **7. Ich lasse mich von einem Handy nicht stressen. Ich bestimme, nicht das Gerät!**
- **8. Ich vereinbare mit meiner Familie Regeln, damit wir alle Handypausen haben.**

Diese Tipps musst du dir auch unbedingt merken. Erwachsene sind schlechte Vorbilder, wenn sie ständig am Smartphone tippen. Zeig deinen Eltern, dass du es besser weißt!

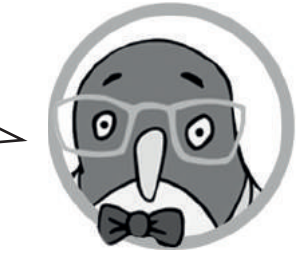

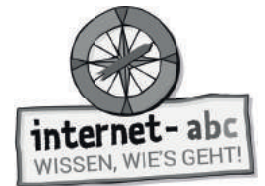

# **Extra: Mittel gegen Handystress**

Ich muss nicht immer für alle erreichbar sein!

Ich gönne mir Pausen, in denen ich das Handy lautios stelle oder ausmache.

Beim Lernen und bei den Hausaufgaben lasse ich mich nicht ablenken und schalte das Handy aus.

Ich muss das Handy nicht immer und überall dabei haben.

Am späten Abend und in der Nacht schalte ich das Handy aus und lege es vielleicht sogar in ein anderes Zimmer.

Ich lasse mich von einem Handy nicht stressen. Ich bestimme, nicht das Gerät!

Ich vereinbare mit meiner Familie Regeln, damit wir alle Handypausen haben.

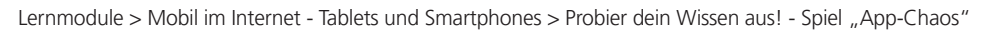

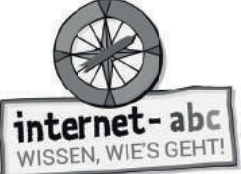

 $\overline{\mathbb{O}}$ : Abschlussübung

## <sup>2</sup> Probier dein Wissen aus! - Spiel "App-Chaos"

Ein Smartphone kann ziemlich anstrengend sein. Ständig ruft jemand an oder schreibt eine Nachricht. Dazu noch jede Menge Updates, Termine und Erinnerungen. Da kann man schnell mal den Überblick verlieren.

Auf diesem Display haben sich zu viele Apps, Meldungen, Mitteilungen und Nachrichten angesammelt. Aufräumen ist angesagt. Kannst du helfen?

Gehe jede Reihe von links nach rechts durch. Du siehst, dass einige Symbole doppelt vorkommen. Sobald eines doppelt vorkommt, streiche es. Das erste lass jeweils stehen. Daraus ergibt sich ein Lösungswort.

Schaffst du es in weniger als 3 Minuten?

Kopiervorlage s/w

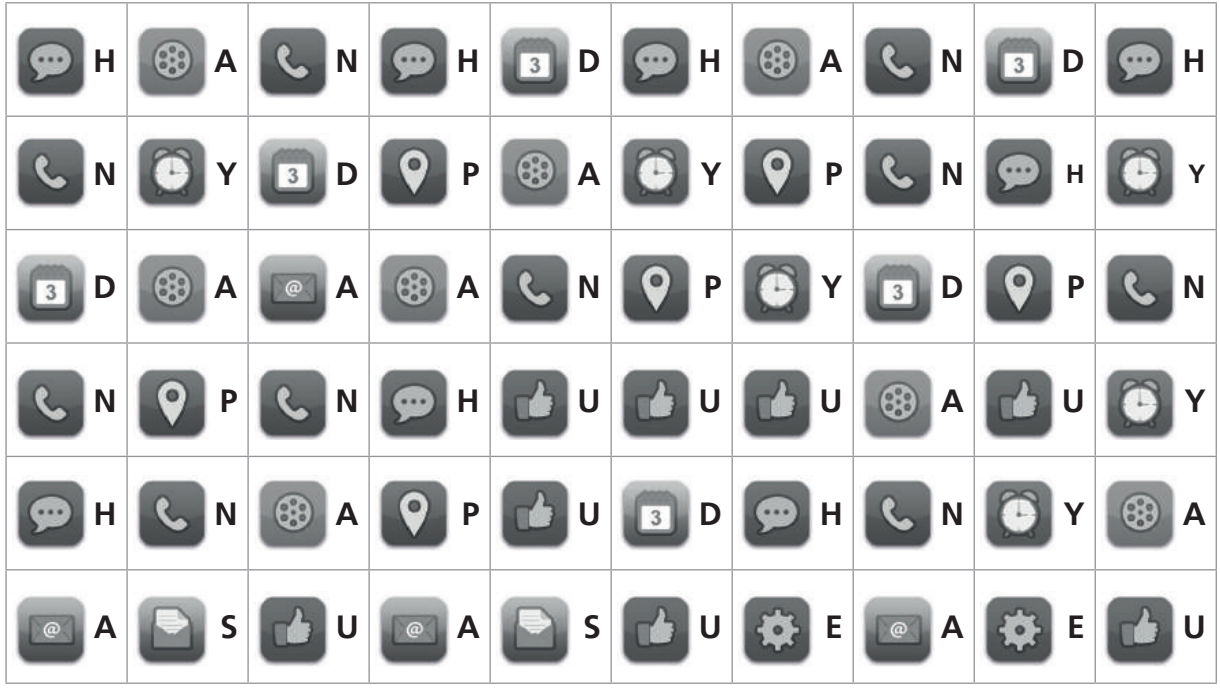

Die Lösung lautet:  $\frac{1}{2}$   $\frac{1}{2}$   $\frac{1}{2}$   $\frac{1}{2}$   $\frac{1}{2}$ 

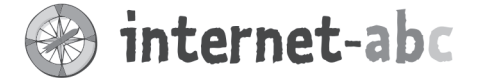

## Liebe Eltern und/oder Erziehungsberechtigte,

Im Bus, in der Fußgängerzone, im Supermarkt - überall sieht man Jung und Alt tippen und wischen. Smartphones gehören zum Alltagsbild! Kein Wunder, dass schon junge Kinder den Wunsch nach einem eigenen Smartphone äußern.

Mobile Geräte wie Tablets und Smartphones sind über den Bildschirm intuitiv zu bedienen. Deshalb können bereits sehr junge Kinder sie weitgehend selbstständig nutzen. Doch Vorsicht: Der Zugang zum Internet ist recht einfach. Und damit ist Ihr Kind oftmals auch nur einen Fingerdruck entfernt von ungeeigneten Inhalten, die ihm Angst machen können.

Schützen Sie Ihr Kind davor - durch Jugendschutz-Apps oder Filter. Der beste Schutz für jüngere Kinder aber sind Sie selbst, Ihre Begleitung und Aufsicht.

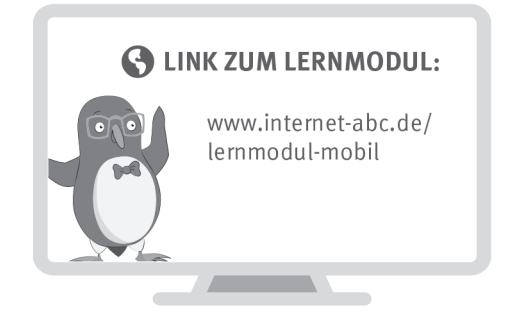

Wir haben uns im Unterricht das Lernmodul "Mobil im Internet - Tablets und Smartphones" des Internet-ABC angeschaut. Darin werden diese Themen besprochen:

- · Mit welchen Geräten kann man ins Internet gehen und wie funktioniert das?
- Was ist eine App?
- Was bedeutet Handy-Stress?
- Wie kann man sein Handy sicher machen?

#### **UNSERE EMPFEHLUNGEN**

- Klare Absprachen zu Nutzungszeiten und -inhalten kann Stress und Streitigkeiten vorbeugen. Helfen können hier ein "Mediennutzungsvertrag" oder..Mediengutscheine":
	- Mediennutzungsvertrag (www.mediennutzungsvertrag.de)
	- Gutscheine (https://www.klicksafe.de/eltern/kinder-von-3-bis-10-jahren/nutzungszeiten $und-regeln$ )
- Lassen Sie sich von Ihrem Kind das Lernmodul "Mobil im Internet Tablets und Smartphones" zeigen. Die "6 Tipps für Smartphones und ihre Besitzer" (Kapitel 7) sind für Kinder und Erwachsene hilfreich.
- Spielen Sie mit Ihrem Kind das "Smartphone-Spiel" des Internet-ABC am Ende des Lernmoduls oder unter www.internet-abc.de/spiele.

Viele Grüße und viel Spaß bei der kreativen und stressfreien Nutzung mobiler Geräte,

 $Ihr/I$ hre  $\_\$ 

**S** LINKS UND WEITERE INFORMATIONEN:

Internet gemeinsam entdecken (Broschüre): www.internet-abc.de/broschuere-internet-gemeinsam-entdecken

Mediennutzungsvertrag:

WhatsApp: www.internet-abc.de/whatsapp

**Kinder und Smartphones:** www.mediennutzungsvertrag.de **arbeitsheits in the internet ins Netzurfernet - abc.de/smartphones-kinder** 

TIPP: Eine Auswahl guter und geeigneter Apps für Kinder finden Sie unter www.internetabc.de/spieletipps

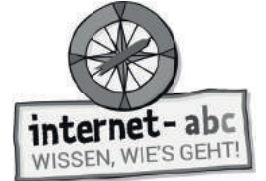

# **Lösungen für die Lehrkräfte**

## **1. Einführung - Überblick bei mobilen Geräten**

1. mobile Geräte 2. Touchscreen 3. Smartphone 4. Tablet 5. Display

## **2. Was Smartphones oder Tablets alles können!**

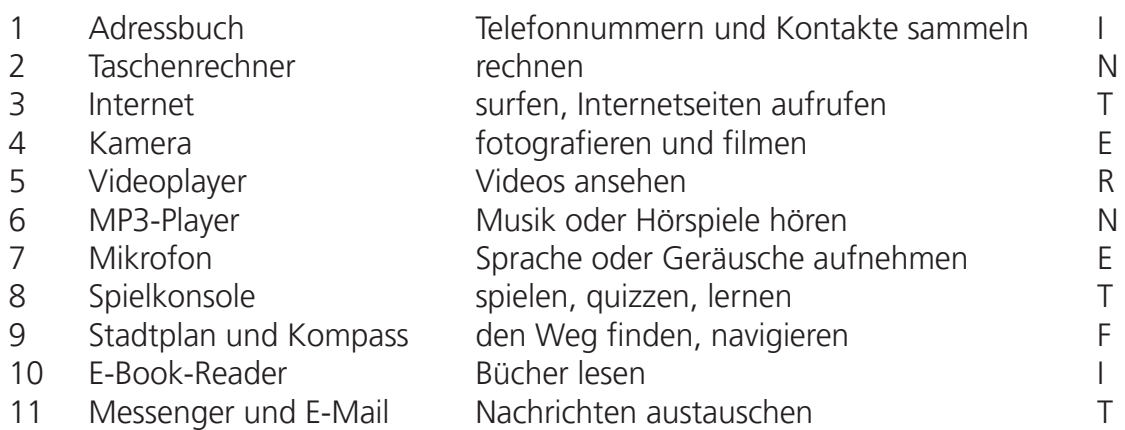

Der Lösungssatz lautet: Bald bist du auch mit Tablet und Smartphone internetfit!

## **3. Was genau sind Apps?**

1. App 2. Internetseiten 3. Tablets 4. Browser 5. installiert 6. sowohl 7. Internetverbindung

## **4. Apps auswählen, installieren, kaufen**

- Ich suche zusammen mit meinen Eltern oder lasse mir von Freunden Empfehlungen geben. **1.**
	- Ich nutze die Tipps von guten Internetseiten (zum Beispiel Internet-ABC oder Klicktipps).
- In einem Geschäft im Internet (= Store), in dem Apps ausgesucht und heruntergeladen werden können. **2.**
- Es gibt verschiedene App-Stores, in denen Apps für die verschiedenen Geräte erhältlich sind. Nicht jede App gibt es für jedes System. **3.**
	- Der Zugang zum App-Store ist auf Tablet oder Smartphone meist schon vorinstalliert. Nach dem Klick auf das Store-Bild, öffnet sich das Geschäft.
- Man sucht sich im Store eine App aus und kann sie mit einem Klick installieren. **4.**
- Bezahlt wird zum Beispiel mit einer Kreditkarte oder über Gutscheine, die man im Supermarkt oder anderen "echten" Geschäften kauft. **5.**

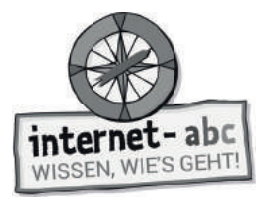

- Manche Apps sind zunächst gratis oder sehr günstig. Sie können aber richtig teuer werden, sobald man Extras möchte. Das sind dann "In-App-Käufe". **6.**
	- Für viele Apps bezahlt man kein Geld. Manche sammeln dafür aber deine privaten Daten.

## **5. Überall online - Zugänge zum Internet**

Lösung von oben nach unten: 4 - 3 - 1 - 2

## **6. Schutz für mobile Geräte - und für dich**

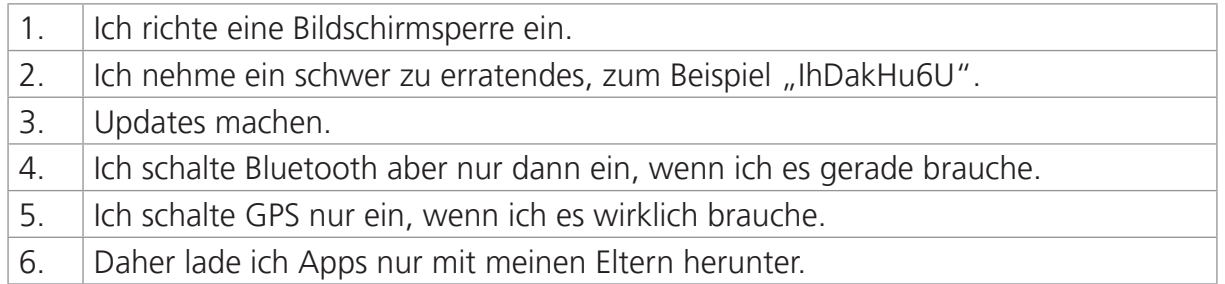

## **8. Wenn das Smartphone stresst**

So sollten die Kästen ausgemalt sein: grün Frot

- 1. Ich muss nicht immer für alle erreichbar sein!
- 2. Ich kann mich besser konzentrieren, wenn das Handy ständig läuft, weil ich dann sicher bin, nichts zu verpassen.
- 3. Ich gönne mir Pausen, in denen ich das Handy lautlos stelle oder ausmache.
- 4. Beim Lernen und bei den Hausaufgaben lasse ich mich nicht ablenken und schalte das Handy aus.
- 5. Ich muss das Handy immer und überall dabei haben.
- 6. Am späten Abend und in der Nacht schalte ich das Handy aus und lege es vielleicht sogar in ein anderes Zimmer.
- 7. Ich lasse mich von einem Handy nicht stressen. Ich bestimme, nicht das Gerät!
- 8. | Ich vereinbare mit meiner Familie Regeln, damit wir alle Handypausen haben.

## **Probier dein Wissen aus! - Spiel "App Chaos"**

Die Lösung lautet: Handypause